Зайдите на сайт **PG.ER.RU** и нажмите «Хочу проголосовать». **Срок регистрации голосующих: с 17 апреля по 26 мая 2023 года**

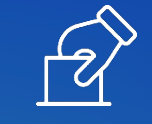

Выбор авторизации – выбираем «Войти через Госуслуги» **(обязательно подтвержденный аккаунт).** Введите логин и пароль от своей учетной записи

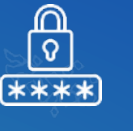

Если предусмотрена двухфакторная аутентификация, введите одноразовый SMS-код, который придет на телефон, связанный с аккаунтом на портале «Госуслуги». Нажмите «Продолжить»

Чтобы продолжить работу, нажмите кнопку «Предоставить» (предоставление прав доступа Партии **«ЕДИНАЯ РОССИЯ»**)

Введите номер мобильного телефона. Если в личном аккаунте ЕСИА «Госуслуги» уже указан номер мобильного телефона, то необходимо его подтвердить. Если номер не указан, то его необходимо ввести

Далее необходимо дать согласие на обработку персональных данных . Нажмите кнопку «Запросить код авторизации». Введите SMS-код и нажмите «Подтвердить телефон»

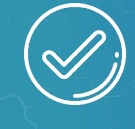

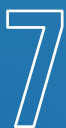

Заполните данные о вашем адресе регистрации по месту жительства. Нажмите кнопку «Сохранить адрес»

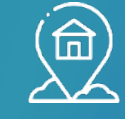

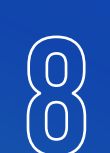

После указания адреса регистрации возможна дополнительная проверка (может потребоваться загрузить сканы паспорта в специальное поле)

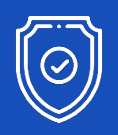

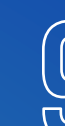

После подтверждения успешной регистрации, в период с 22 мая по 28 мая, пользователь может голосовать на сайте

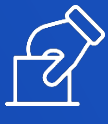

## **КАК ГОЛОСОВАТЬ ОНЛАЙН?**

С 22 мая по 28 мая необходимо зайти в личный кабинет на сайте **PG.ER.RU** (авторизация через ЕСИА «Госуслуги»)

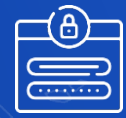

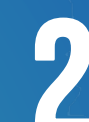

Во вкладке «Бюллетень», нужно поставить галочки в каждом бюллетене и нажать кнопку **«Проголосовать»** 

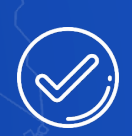

Если галочки поставлены не во всех бюллетенях, завершить голосование невозможно и кнопка «Подтвердить» будет неактивна

После подтверждения выбора, во всплывающим окне – «Вы уверены?» выберите «Да» или «Нет». При нажатии на кнопку «Нет», голосующий может отредактировать свой выбор

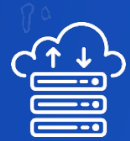

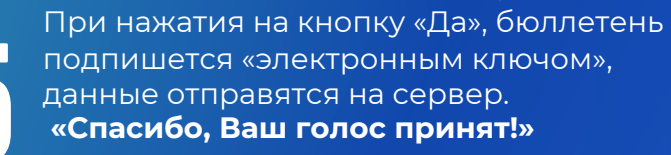